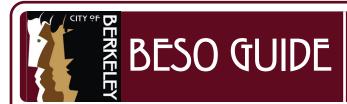

## HOW TO SUBMIT THE 2022 ENERGY BENCHMARK

The <u>Building Emissions Saving Ordinance (BESO)</u> requires annual building energy benchmarking through Energy Star Portfolio Manager for all buildings larger than 15,000 sqft as well as an energy assessment for buildings larger than 25,000 sqft every 5 years. For all BESO requirements, please visit the <u>BESO Large Building Requirements</u> page.

## Step 1: Verify Energy Data

Before submitting the 2022 Benchmark, please verify that all energy data for your building has been inputted into ENERGY STAR for the full 2022 calendar year and no months are missing data.

- Log-in to ENERGY STAR Portfolio Manager: https://portfoliomanager.energystar.gov
- Click on the "Energy" tab of your property
- Scroll down to the "Meters—Used to Compute Metrics"
- Click on each meter and confirm that all months for 2022 are accounted for

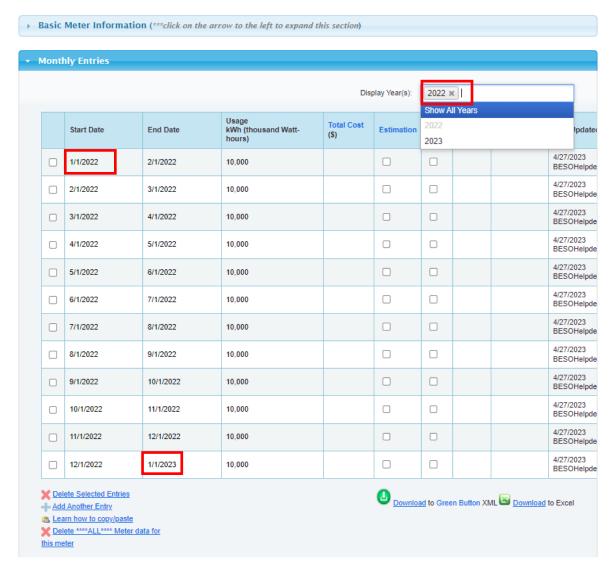

If you've set up an automatic data transfer from PG&E and are missing 1 or more months of data or have duplicate entries, see the following guide: <a href="https://www.bit.ly/BESO-Correct-Energy-Data-Issues">www.bit.ly/BESO-Correct-Energy-Data-Issues</a>

## Step 2: Submit the 2022 Benchmark

- Open the 2022 benchmark link
- Sign-in to ENERGY STAR Portfolio Manager
- Scroll down to the bottom of the page "Your Response"
  - Select "One Property"
- Choose your property

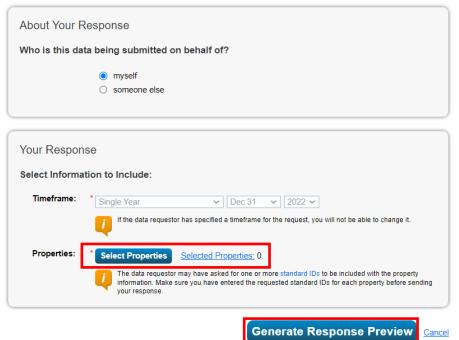

Click "Generate Response Preview"

- Click on the Data Requests from Others tab
- Scroll down to the 2022 Data Request template
- Click the "i want to..." on the row labeled with the "City of Berkeley
  - Annual Energy Benchmark Summary for 2022 Data"
- Click "Send Response"

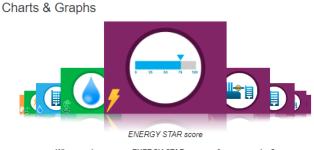

What are the average ENERGY STAR scores of my properties?

## ENERGY STAR Performance Documents Statement of Energy Performance (SEP) Statement of Energy Design Intent (SEDI)

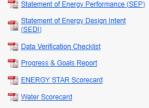

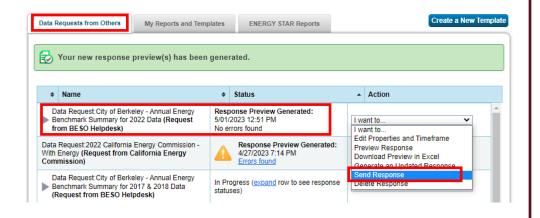

- Scroll down to "E-Sign your Data Response"
- Check the box next to the line that says "I hereby certify..."
- Sign your username and password
- Click the box that says "E-Sign Response"
- Click "Send Data"

Send Data

Cancel

(A popup will ask you to confirm the data request, click continue)

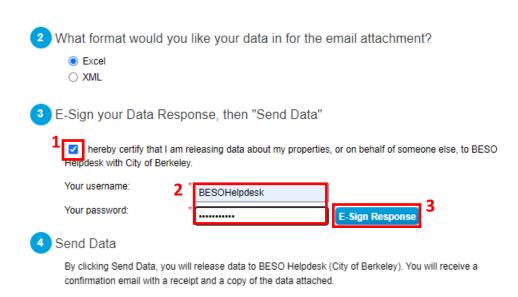

The benchmark has now been sent to the City of Berkeley. Please reach out to the BESO Team if you have any questions about the process or the status of your submittal (BESO@BerkeleyCA.gov).